**AutoCAD Crack License Key Full [Updated]**

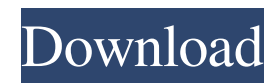

# **AutoCAD Crack Free [Mac/Win] [March-2022]**

Preface The primary purpose of this tutorial is to provide you with a quick and easy way to get started with AutoCAD, where the two most frequently used applications, drawing and editing, are covered. Other frequently used applications that are covered in this tutorial include web services, security, and the AutoCAD Mobile apps. Why AutoCAD? AutoCAD is a powerful, professional CAD tool that is used for a wide variety of design and drafting applications. In addition to being an intuitive, user-friendly software application, AutoCAD has the capability to interpret and interpret other forms of 3D information and will connect with other CAD and non-CAD applications. For more information on what AutoCAD can do, see the AutoCAD product page at www.autodesk.com/autocad. AutoCAD has three versions: the main product, AutoCAD LT, and AutoCAD WS. AutoCAD WS is a cloud-based software system where CAD documents are stored and edited, while AutoCAD LT is designed for use in offices and small businesses. In addition to the three main products, AutoCAD has two separate, but related products: AutoCAD Architecture and AutoCAD Mechanical. Both are available as desktop and cloud applications. For more information, see our page for AutoCAD Architecture and AutoCAD Mechanical. If you are interested in other ways to use AutoCAD, see our page for other AutoCAD applications: AutoCAD. Getting Started With AutoCAD AutoCAD LT and AutoCAD WS are considered to be the entry-level versions of AutoCAD, while AutoCAD Architecture and AutoCAD Mechanical are considered the expert-level versions. The differences between the two is that they cover different types of projects, and AutoCAD LT does not have a web interface. These differences are discussed more thoroughly on our pages for the four different AutoCAD applications. In addition to the four different versions of AutoCAD, there are two separate, but related products: AutoCAD Architecture and AutoCAD Mechanical. These two applications are designed to work together. They are both available as desktop and cloud applications. For more information on AutoCAD Architecture and AutoCAD Mechanical, see our pages for the two different applications. Learn more about AutoCAD LT and AutoCAD WS at the AutoCAD LT and AutoC

### **AutoCAD Crack With Keygen**

Composer (Autodesk VScape) Autodesk Animator Autodesk Multimedia Authoring Autodesk Motion Builder Autodesk Realtime Autodesk Smoke and Flame Autodesk Scene360 Autodesk Smoke AutoCAD Serial Key native add-ons for Microsoft Excel AutoCAD Cracked Version Architecture AutoCAD Electrical AutoCAD Mechanical AutoCAD Landscape AutoCAD Mechanical Internals Autodesk Architecture Video Editor Autodesk Civil 3D Autodesk Navisworks Autodesk 3ds Max Autodesk 3ds Max Animate Autodesk 3ds Max Raytrace Autodesk 3ds Max Shader Channels Autodesk 3ds Max ShaderRender Autodesk 3ds Max ShaderText Autodesk 3ds Max Visualize Autodesk 3ds Max Windfields Autodesk Alias Wavefront OBJ Autodesk DS Max Autodesk 3ds Max 2011 New features in 3ds Max 2011 Autodesk 3ds Max 2012 New features in 3ds Max 2012 Autodesk Dynamo Autodesk Flare Autodesk Lightwave 3D Autodesk V-Ray Autodesk Smoke 3D Autodesk Smoke FX Autodesk Smoke Plus Autodesk Smoke 2 Autodesk Smoke VR Autodesk Smoke Video Autodesk Studio Max Autodesk Reality Developer Edition Autodesk VRED Autodesk VRED 2 Autodesk VRED 3 Autodesk VRED 4 Autodesk VRED 5 Autodesk VRED 6 Autodesk VRED 7 Autodesk VRED 8 Autodesk VRED 9 Autodesk VRED 10 Autodesk VRED 11 Autodesk VRED 12 Autodesk VRED 13 Autodesk VRED 2014 Autodesk VRED 2016 Autodesk VRED 2017 Autodesk VRED 2018 Autodesk VRED 2019 Autodesk VRED 2020 Autodesk VRED 2021 Autodesk VRED 2022 Autodesk VRED 2023 Autodesk VRED 2024 Autodesk VRED 2025 Autodesk VRED 2026 Autodesk VRED 2027 Autodesk VRED 2028 Autodesk VRED 2029 Autodes a1d647c40b

### **AutoCAD [Mac/Win]**

Start Autocad. Open the menu and then go to File and select Import... In the Import menu of the import dialog, choose Add from external device and select the file, for example c:\autocad\keys\keygen.bat. Make sure the system variable path to the command prompt is set to the directory where autocad is installed, and this file is located, for example: C:\autocad\keygen\keygen.bat. \*\*Installation of AUTOCAD 2016 software in Windows\*\* 1. Remove or rename the previous version of AUTOCAD. 2. Run the keygen.bat file. 3. Press the continue button when prompted to do so. 4. Select either Standalone or Enterprise at installation. 5. You will see the installation dialog for Autocad. Make sure you choose the installation location you prefer. 6. Install and start Autocad. 7. Start Autocad. 8. Open the menu and then go to File and select Import... In the Import menu of the import dialog, choose Add from external device and select autocad2016.bat. \*\*Installation of Autocad 2017 software in Windows\*\* 1. Remove or rename the previous version of AUTOCAD. 2. Run the keygen.bat file. 3. Press the continue button when prompted to do so. 4. Select either Standalone or Enterprise at installation. 5. You will see the installation dialog for Autocad. Make sure you choose the installation location you prefer. 6. Install and start Autocad. 7. Start Autocad. 8. Open the menu and then go to File and select Import... In the Import menu of the import dialog, choose Add from external device and select autocad2017.bat. 9. When prompted for a file name, press the save button. 10. The file will be saved in the same directory as the keygen.bat file. \*\*Installation of Autocad 2018 software in Windows\*\* 1. Remove or rename the previous version of Autocad. 2. Run the keygen.bat file. 3. Press the continue button when prompted to do so. 4. Select either Standalone or Enterprise at

#### **What's New in the?**

Labeling Labels are a critical component of communicating an intent, message, or information with another person. AutoCAD uses labels to communicate content, and the new label capabilities enable you to capture, create, and distribute content-rich labels. Introducing new labels, including ribbon tabs, the Viewpoint tooltip, auto-update and auto-reposition options, color, font, and dimension-associated information. 2D and 3D Numeric Labels Developing numeric labels is easy using the new label properties. With Numeric Labels, you can define multiple numeric units on a line, measure distance between two points, and easily change the order of units on a line. The new Numeric Label dialog enables you to define up to 32 properties for numeric labels. Define your label properties using a right-click context menu. Revisiting advanced labels You can use AutoCAD to display and label items from Windows Explorer, Windows, or other data sources on your PC. With the new labeling capabilities, you can define advanced labels, labeling options, and conditional formatting. The advanced labels you've defined and saved in earlier releases of AutoCAD can be applied to the same items in a drawing from now on. Advanced geometric labeling and labeling options You can use the new labeling options to provide a comprehensive solution to labeling problems. Examples include positioning, formatting, and conditional formatting, as well as the range of new line properties that are now available for numeric labels. Advanced geometric labeling is available for both 2D and 3D objects. Advanced dimensioning and annotating The new dimensioning and annotating capabilities enable you to annotate drawings with dynamic annotations and dimensions. You can annotate on lines, curves, arcs, or surfaces, and you can dynamically update annotations based on the current settings for the lines, curves, arcs, or surfaces on which you are annotating. You can also annotate dimensioned objects and annotate the relationship between two or more objects. You can also use dimension lines and dimension text to annotate and to tell a story, such as marking points that store a historical value, marking a center point of a room or building, or marking a point of balance. Markup on a design surface You can also use the new Markup tool to add markup to

## **System Requirements For AutoCAD:**

Windows XP, Vista, 7, 8, 10 (64-bit versions) Minimum 2 GB RAM Windows XP, Vista, 7, 8, 10 (32-bit versions) Minimum 256 MB RAM Minimum 2 GHz Multiprocessor (SMP) or 2 Cores in Single-processor System 7.9 GB Hard Disk DVD Drive or VCD/SVCD Drive 800x600 and 640x480 Display Resolution 1.3 GHz or faster Pentium 4 CPU (Most Intel or AMD,

Related links: